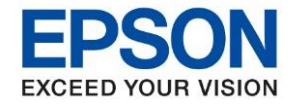

**หัวข้อ : วิธีการเปลี่ยนกล่องบ ารุงรักษา (Maintenance Box) รุ่นที่รองรับ : L15150**  $\_$  , and the set of the set of the set of the set of the set of the set of the set of the set of the set of the set of the set of the set of the set of the set of the set of the set of the set of the set of the set of th

## **กรณีที่เครื่องพิมพ์มีอาการกล่องบ ารุงรักษา (Maintenance Box) เต็ม จะปรากฏข้อความ ดังนี้**

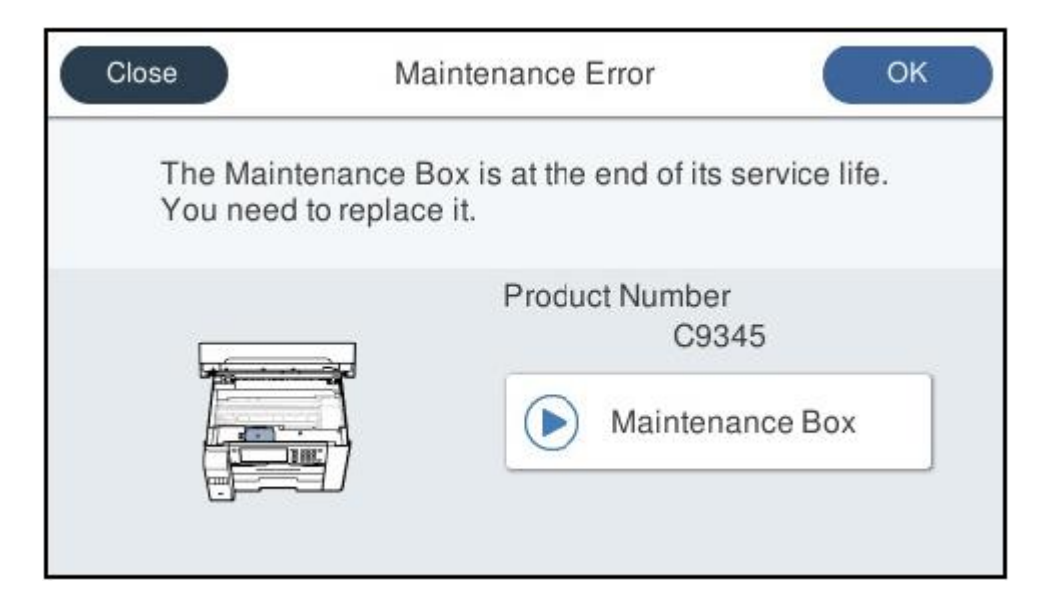

## **วิธีการเปลี่ยนกล่องบ ารุงรักษา (Maintenance Box)**

1. ปิดเครื่องพิมพ์

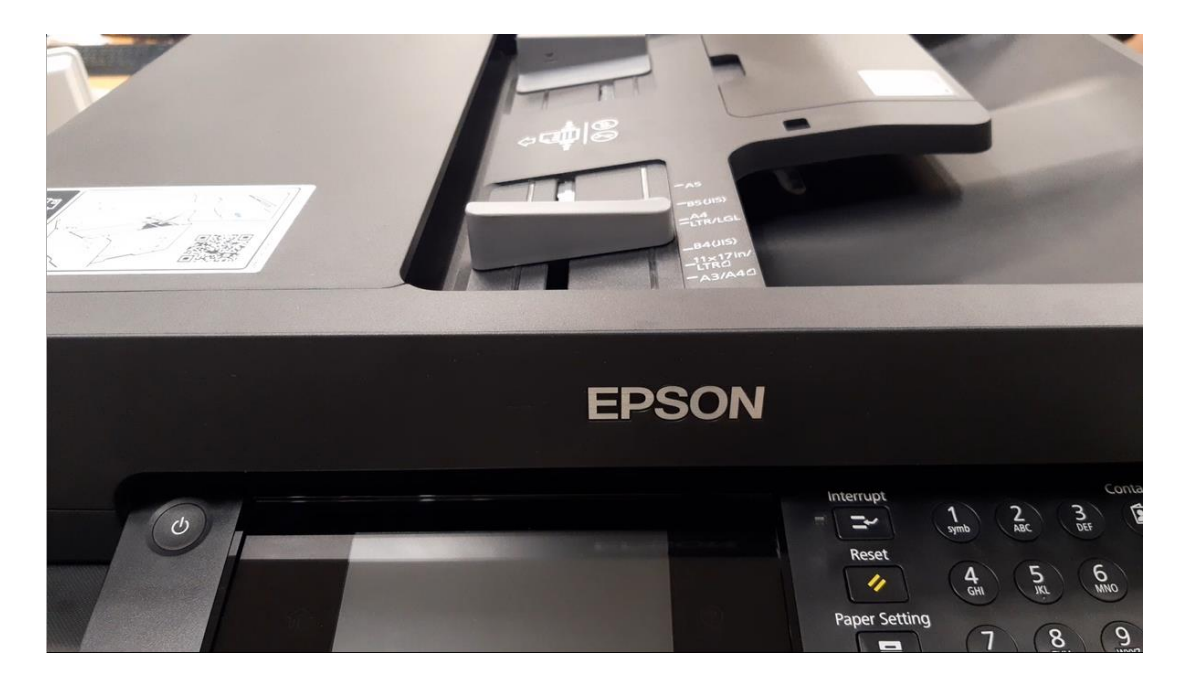

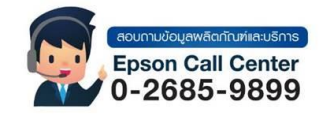

- **สามารถสอบถามข้อมูลเพิ่มเติมทางอีเมลล์ได้ที่ [support@eth.epson.co.th](file://///172.16.80.4/Customer_Support/02_Product%20Usage/02_Knowledgebase/support@eth.epson.co.th)**
- **เวลาท าการ : วันจันทร์ – ศุกร์ เวลา 8.30 – 17.30 น.ยกเว้นวันหยุดนักขัตฤกษ์** • **[www.epson.co.th](http://www.epson.co.th/)**

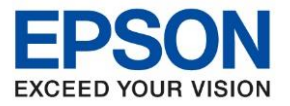

**หัวข้อ : วิธีการเปลี่ยนกล่องบ ารุงรักษา (Maintenance Box) รุ่นที่รองรับ : L15150**

่ 2. เปิดฝาเครื่องด้านบนขึ้นมา

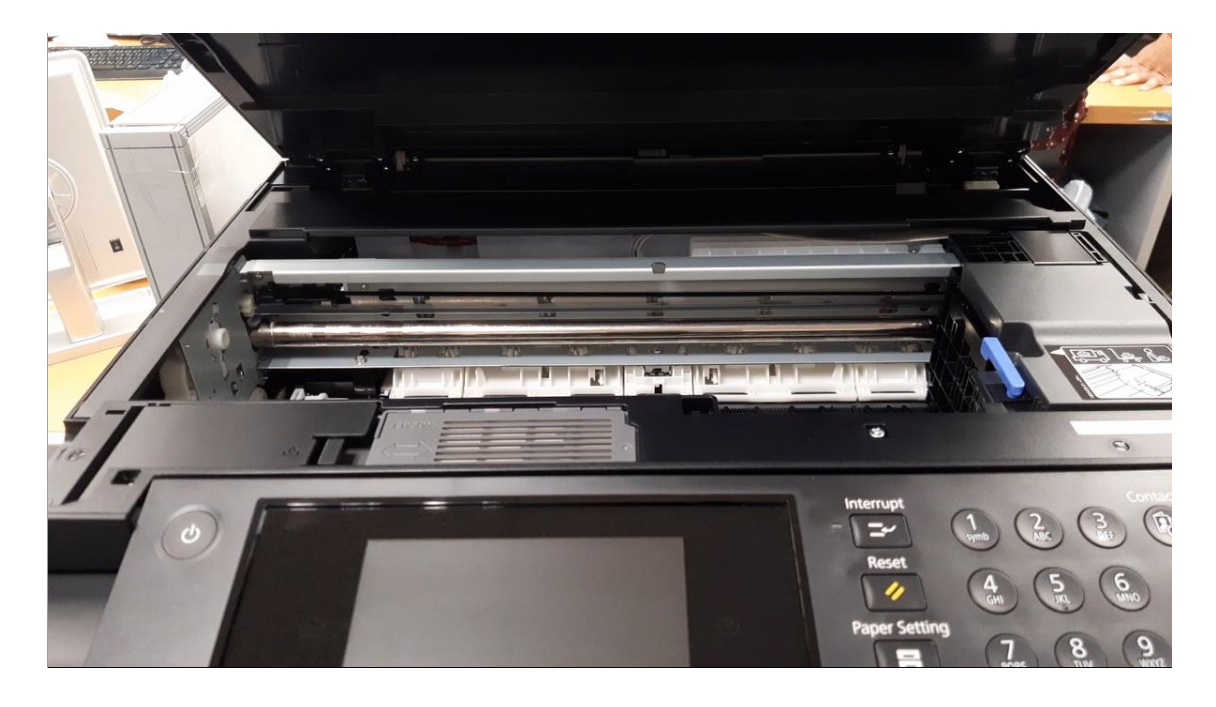

 $\_$  , and the set of the set of the set of the set of the set of the set of the set of the set of the set of the set of the set of the set of the set of the set of the set of the set of the set of the set of the set of th

3. เปิดตัวล็อคกล่องบำรุงรักษา (Maintenance Box) ด้านซ้าย

![](_page_1_Picture_5.jpeg)

![](_page_1_Picture_6.jpeg)

- **สามารถสอบถามข้อมูลเพิ่มเติมทางอีเมลล์ได้ที่ [support@eth.epson.co.th](file://///172.16.80.4/Customer_Support/02_Product%20Usage/02_Knowledgebase/support@eth.epson.co.th)**
- **เวลาท าการ : วันจันทร์ – ศุกร์ เวลา 8.30 – 17.30 น.ยกเว้นวันหยุดนักขัตฤกษ์** • **[www.epson.co.th](http://www.epson.co.th/)**

![](_page_2_Picture_0.jpeg)

**หัวข้อ : วิธีการเปลี่ยนกล่องบ ารุงรักษา (Maintenance Box)**

 $\_$  , and the set of the set of the set of the set of the set of the set of the set of the set of the set of the set of the set of the set of the set of the set of the set of the set of the set of the set of the set of th

4. ดึงกล่องบำรุงรักษา (Maintenance Box) มาด้านซ้าย

![](_page_2_Picture_4.jpeg)

5. และนำกล่องบำรุงรักษา (Maintenance Box) ออกจากตัวเครื่อง

![](_page_2_Picture_6.jpeg)

![](_page_2_Picture_7.jpeg)

- **สามารถสอบถามข้อมูลเพิ่มเติมทางอีเมลล์ได้ที่ [support@eth.epson.co.th](file://///172.16.80.4/Customer_Support/02_Product%20Usage/02_Knowledgebase/support@eth.epson.co.th)**
- **เวลาท าการ : วันจันทร์ – ศุกร์ เวลา 8.30 – 17.30 น.ยกเว้นวันหยุดนักขัตฤกษ์** • **[www.epson.co.th](http://www.epson.co.th/)**

![](_page_3_Picture_0.jpeg)

**หัวข้อ : วิธีการเปลี่ยนกล่องบ ารุงรักษา (Maintenance Box)**

 $\_$  , and the set of the set of the set of the set of the set of the set of the set of the set of the set of the set of the set of the set of the set of the set of the set of the set of the set of the set of the set of th

6. นำกล่องบำรุงรักษา (Maintenance Box) อันใหม่ใส่เข้าในเครื่องพิมพ์

![](_page_3_Picture_4.jpeg)

7. ดันกล่องบำรุงรักษา (Maintenance Box) ไปด้านขวามือให้เข้าล็อค

![](_page_3_Picture_6.jpeg)

![](_page_3_Picture_7.jpeg)

- **สามารถสอบถามข้อมูลเพิ่มเติมทางอีเมลล์ได้ที่ [support@eth.epson.co.th](file://///172.16.80.4/Customer_Support/02_Product%20Usage/02_Knowledgebase/support@eth.epson.co.th)**
- **เวลาท าการ : วันจันทร์ – ศุกร์ เวลา 8.30 – 17.30 น.ยกเว้นวันหยุดนักขัตฤกษ์** • **[www.epson.co.th](http://www.epson.co.th/)**

![](_page_4_Picture_0.jpeg)

**หัวข้อ : วิธีการเปลี่ยนกล่องบ ารุงรักษา (Maintenance Box)**

 $\_$  , and the set of the set of the set of the set of the set of the set of the set of the set of the set of the set of the set of the set of the set of the set of the set of the set of the set of the set of the set of th

8. ปิดตัวล็อคกล่องบำรุงรักษา (Maintenance Box) ให้ลงล็อค

![](_page_4_Picture_4.jpeg)

่ 9. ปิดฝาเครื่องพิมพ์ จากนั้นเปิดเครื่องพิมพ์ขึ้นมา แล้วใช้งานได้ตามปกติ

![](_page_4_Picture_6.jpeg)

- **สามารถสอบถามข้อมูลเพิ่มเติมทางอีเมลล์ได้ที่ [support@eth.epson.co.th](file://///172.16.80.4/Customer_Support/02_Product%20Usage/02_Knowledgebase/support@eth.epson.co.th)**
- **เวลาท าการ : วันจันทร์ – ศุกร์ เวลา 8.30 – 17.30 น.ยกเว้นวันหยุดนักขัตฤกษ์** • **[www.epson.co.th](http://www.epson.co.th/)**

![](_page_5_Picture_0.jpeg)

**หัวข้อ : วิธีการเปลี่ยนกล่องบ ารุงรักษา (Maintenance Box)**

 $\_$  , and the set of the set of the set of the set of the set of the set of the set of the set of the set of the set of the set of the set of the set of the set of the set of the set of the set of the set of the set of th

## **หมายเหตุ: กรณีที่เครื่องพิมพ์ปรากฏข้อความ ดังรูป**

![](_page_5_Picture_4.jpeg)

ึกรณีนี้จะไม่สามารถแก้ไขได้ด้วยตนเอง แต่จะต้องให้ทางศูนย์บริการฯ ทำการเปลี่ยนอุปกรณ์ให้ เครื่องพิมพ์จึงจะสามารถใช้ งานได ้ตามปกติ

![](_page_5_Picture_6.jpeg)

- **สามารถสอบถามข้อมูลเพิ่มเติมทางอีเมลล์ได้ที่ [support@eth.epson.co.th](file://///172.16.80.4/Customer_Support/02_Product%20Usage/02_Knowledgebase/support@eth.epson.co.th)**
- **เวลาท าการ : วันจันทร์ – ศุกร์ เวลา 8.30 – 17.30 น.ยกเว้นวันหยุดนักขัตฤกษ์** • **[www.epson.co.th](http://www.epson.co.th/)**